# **Guide de démarrage**

*Installation des logiciels fournis Utilisation de votre « WALKMAN »*

## WOULLKMAN®

**1** Connectez votre « WALKMAN » <sup>à</sup> votre ordinateur.

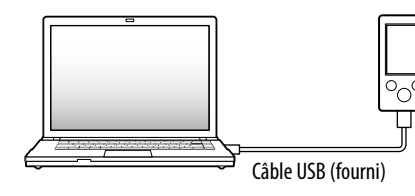

## **2** Procédez dans l'ordre suivant sur l'ordinateur.

Sélectionnez [Démarrer] - [Poste de travail] ou [Ordinateur] - [WALKMAN] - [Storage Media].

## **3** Double-cliquez sur [Setup.exe].

L'assistant d'installation apparaît.

#### **5** Double-cliquez sur **d** (WALKMAN Guide) sur le bureau pour démarrer le WALKMAN Guide.

 Quand vous exécutez [Setup.exe], le fichier [Setup.exe] qui est stocké dans le dossier [Storage Media] de votre « WALKMAN » est copié sur votre ordinateur en tant que copie de sauvegarde tandis que le WALKMAN Guide et Media Go sont installés sur l'ordinateur.

## **4** Suivez les instructions qui s'affichent.

Quand [Setup.exe] a été exécuté, le raccourci WALKMAN Guide apparaît sur le bureau de votre ordinateur.

Pour plus d'informations sur le transfert de morceaux de musique, par exemple, reportez-vous au Guide de l'utilisateur compris dans le WALKMAN Guide.

## ີ່ຜູ້' Conseil

©2011 Sony Corporation Printed in Malaysia

## *Contenu*

Vérifiez les éléments contenus dans l'emballage.

 $\Box$  « WALKMAN » (1)

 $\Box$  Écouteurs (1)

Oreillettes (tailles S, L) (1) (NWZ-E463/E464/E465/E463K/E464K uniquement)

Haut-parleur (RDP-NWT16) (1) (NWZ-E463K/E464K uniquement)

 $\Box$  Câble USB (1)

 $\Box$  Fixation (1)

A utiliser lors de la connexion de votre « WALKMAN » à la station d'accueil (non fournie), etc.

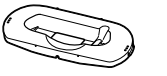

 $\Box$  Guide de démarrage (le présent manuel)

Logiciels

Les logiciels sont stockés dans la mémoire flash intégrée de votre « WALKMAN » et comprennent les éléments suivants :

Selon les paramètres d'installation par défaut, les données de sauvegarde sont conservées dans l'emplacement suivant du lecteur [C] de votre ordinateur. C:\Program Files\*1\Sony\WALKMAN Guide\NWZ-E460\Backup

- Media Go
- WALKMAN Guide
- Guide de l'utilisateur, etc.

Pour plus d'informations sur l'installation, reportez-vous à « Installation des logiciels fournis (Guide de l'utilisateur compris) ».

### *A propos du système d'exploitation Windows*

Assurez-vous que le système d'exploitation est Windows XP (Service Pack 3 ou ultérieur), Windows Vista\*1 (Service Pack 1 ou ultérieur) ou Windows 7\*1 .

\*1 Le [Mode de compatibilité] de Windows XP n'est pas pris en charge.

## *Utilisation de votre « WALKMAN »*

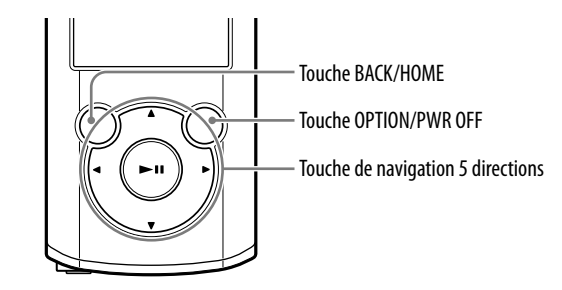

#### Charge de la batterie

La batterie de votre « WALKMAN » se recharge lorsque celui-ci est connecté à un ordinateur sous tension.

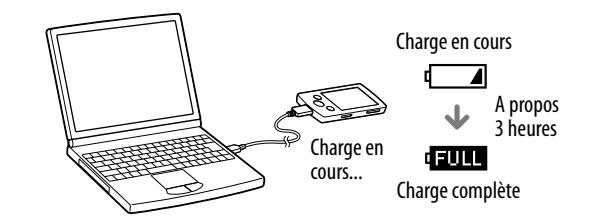

#### Mise sous et hors tension du « WALKMAN »

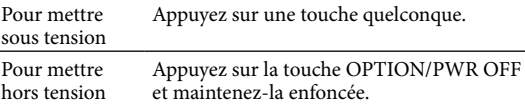

- Vous pouvez démarrer le WALKMAN Guide et Media Go à partir du menu [Démarrer] (qui s'affiche en cliquant sur [Démarrer]).
- Si vous supprimez le fichier [Setup.exe] de votre « WALKMAN » en formatant sa mémoire flash intégrée, copiez le fichier [Setup.exe] et le dossier [Install] du dossier [Backup] de l'ordinateur vers votre « WALKMAN ». Connectez votre « WALKMAN » à l'ordinateur à partir duquel vous procédez à l'installation et suivez la procédure ci-dessus à partir de l'étape 1. Une fois l'installation terminée, supprimez le fichier [Setup.exe] et le dossier [Install] de votre « WALKMAN ».

\*1 L'affichage de [Program Files(x86)] varie selon le système d'exploitation de l'ordinateur.

#### Que pouvez-vous faire avec le WALKMAN Guide ?

Le WALKMAN Guide comprend les éléments suivants :

Guide de l'utilisateur

- Le contenu suivant peut être consulté dans votre navigateur Web.
- Informations relatives à l'utilisation de votre « WALKMAN »
- Procédure de transfert de contenu vers votre « WALKMAN » à l'aide du logiciel
- Dépannage
- Lien d'enregistrement du client
- Lien du support à la clientèle
- Autres liens utiles

Comprennent notamment le lien du site de téléchargement.

Les éléments fournis varient selon le pays/région d'achat.

## ີ່ຜູ້' Conseil

 Une fois que vous avez exécuté [Setup.exe], vous pouvez rentabiliser l'espace ainsi libéré dans le dossier [Storage Media] en formatant la mémoire flash intégrée de votre « WALKMAN ». Pour formater la mémoire flash intégrée de votre « WALKMAN », reportez-vous à la section « Pour initialiser (formater) votre « WALKMAN » » au verso.

## *Transfert de musique*

A partir de CD, etc. à l'aide de Media Go

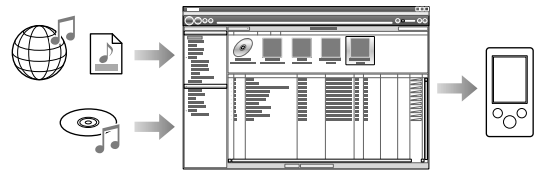

Media Go prend en charge le transfert des données d'iTunes 10 vers votre « WALKMAN ».

Par glisser-déposer dans l'Explorateur Windows

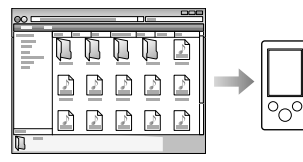

**Remarque**

Media Go ne prend pas en charge le contenu qui applique la technologie de gestion des droits numériques (« WM-DRM ») de Windows Media. Si vous transférez du contenu « WM-DRM », utilisez le Lecteur Windows Media. Reportez-vous aux sections « Spécifications » - « Spécifications » - « Format de fichier compatible » du Guide de l'utilisateur (document HTML) pour vérifier si votre « WALKMAN » prend en charge le contenu « WM-DRM ».

Pour plus d'informations sur le transfert de la musique, des vidéos, des photos ou des podcasts, reportez-vous au Guide de l'utilisateur. Le Guide de l'utilisateur est consultable instantanément à partir du WALKMAN Guide.

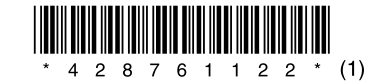

## *Installation des logiciels fournis* (Guide de l'utilisateur compris)

#### **NWZ-E463/E464/E465/E463K/E464K/E463HK**

#### Menu Accueil

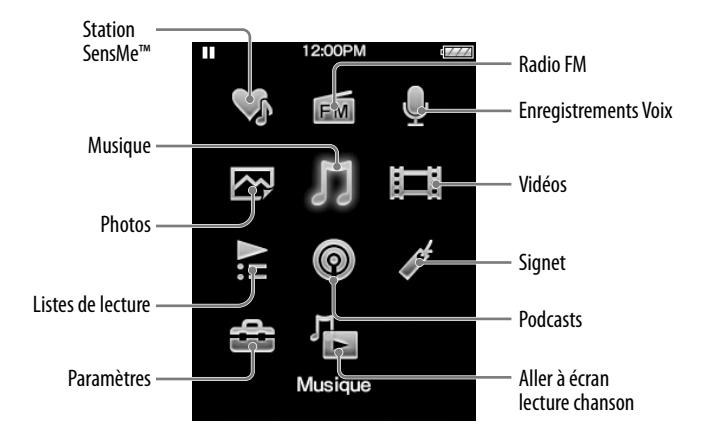

#### Utilisation du menu Accueil

Le menu Accueil apparaît lorsque vous maintenez la touche BACK/HOME enfoncée. C'est à partir du menu Accueil que écoutez de la musique, recherchez des morceaux, modifiez les paramètres, etc.

Dans le menu Accueil, vous pouvez sélectionner l'élément de votre choix à l'écran à l'aide de la touche de navigation 5 directions.

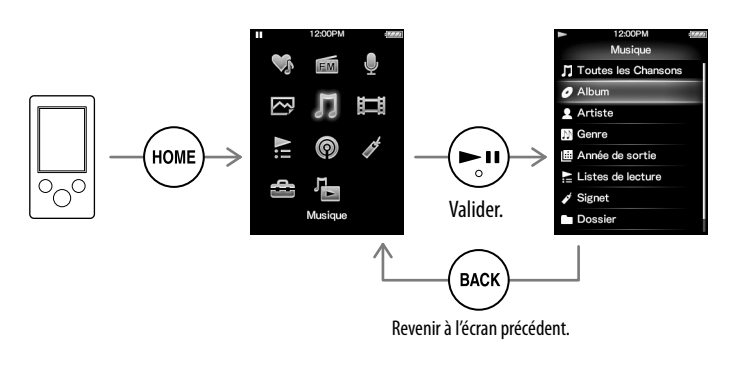

#### A propos des logiciels

Outre le Guide de démarrage, ce modèle s'accompagne du Guide de l'utilisateur (document HTML) qui vous pouvez consulter à partir du WALKMAN Guide. Pour plus d'informations, reportez-vous à « Installation des logiciels fournis (Guide de l'utilisateur compris) ».

#### *Composants et commandes*

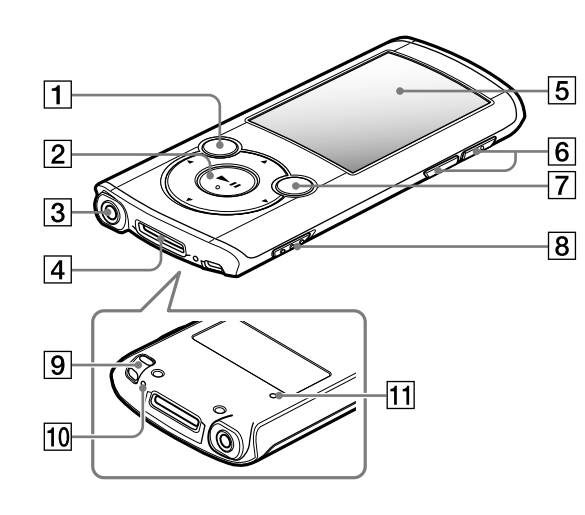

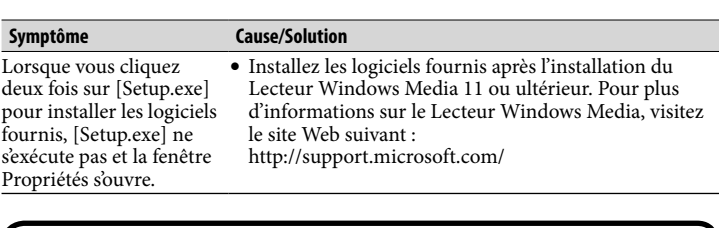

Vous pouvez formater la mémoire flash intégrée de votre « WALKMAN ». Si la mémoire est formatée, tous les fichiers seront effacés, y compris le Guide de l'utilisateur (document HTML) et tous les paramètres retrouveront leurs valeurs par défaut. Vérifiez bien les fichiers stockés dans la mémoire avant de commencer le formatage, et exportez préalablement les fichiers importants sur le disque dur de votre ordinateur ou d'un autre périphérique.

#### Pour initialiser (formater) votre « WALKMAN »

- 1 **Maintenez la touche BACK/HOME enfoncée jusqu'à ce que le menu Accueil apparaisse.**
- 2 **Sélectionnez [Paramètres] [Réglages communs] [Rétablissement/Formatage] – [Formatage] – [Oui] – [Oui], dans cet ordre.**

Appuyez sur la touche  $\triangle$ / $\nabla$ / $\triangleleft$ / $\triangleright$  pour sélectionner l'élément, puis appuyez  $\sin$  la touche  $\blacktriangleright$ II pour valider.

Une fois l'initialisation terminée, [Mémoire formatée.] s'affiche.

#### **Remarque**

Ne formatez pas la mémoire flash intégrée à l'aide de l'Explorateur Windows. Si vous formatez la mémoire flash intégrée, formatez-la sur votre « WALKMAN ».

## *Dépannage*

Si votre « WALKMAN » ne fonctionne pas normalement, reportez-vous aux instructions suivantes pour résoudre le problème.

#### 1 **Recherchez les symptômes du problème à la section « Dépannage » du Guide de l'utilisateur (document HTML) et tentez d'appliquer les mesures correctrices suggérées.**

Pour plus d'informations sur la connexion d'un ordinateur, reportez-vous aux tableaux à droite ci-contre.

#### 2 **Connectez votre « WALKMAN » à votre ordinateur pour charger la batterie.**

Certains problèmes peuvent être résolus tout simplement en procédant à la charge de la batterie.

3 **Appuyez sur la touche RESET à l'aide d'une fine aiguille, par exemple.**

Avant de réinitialiser votre « WALKMAN », vérifiez qu'aucune chanson, vidéo, etc. n'est en cours de lecture. Vous pouvez ensuite réinitialiser votre « WALKMAN » en toute sécurité.

- 4 **Recherchez des informations sur le problème dans l'Aide de chaque logiciel.**
- 5 **Consultez les informations relatives à ce problème sur les sites Web du support à la clientèle.**

A propos des sites Web de support à la clientèle, reportez-vous à la section « Pour obtenir des informations actualisées ».

6 **Si les pistes ci-dessus ne permettent pas de résoudre le problème, consultez votre revendeur Sony le plus proche.**

4 Prise WM-PORT Raccordez le câble USB (fourni) ou des périphériques (non fournis).

#### $\vert$   $5$   $\vert$  Fenêtre d'affichage

 $10\vert$  Microphone Permet de réaliser des enregistrements vocaux.

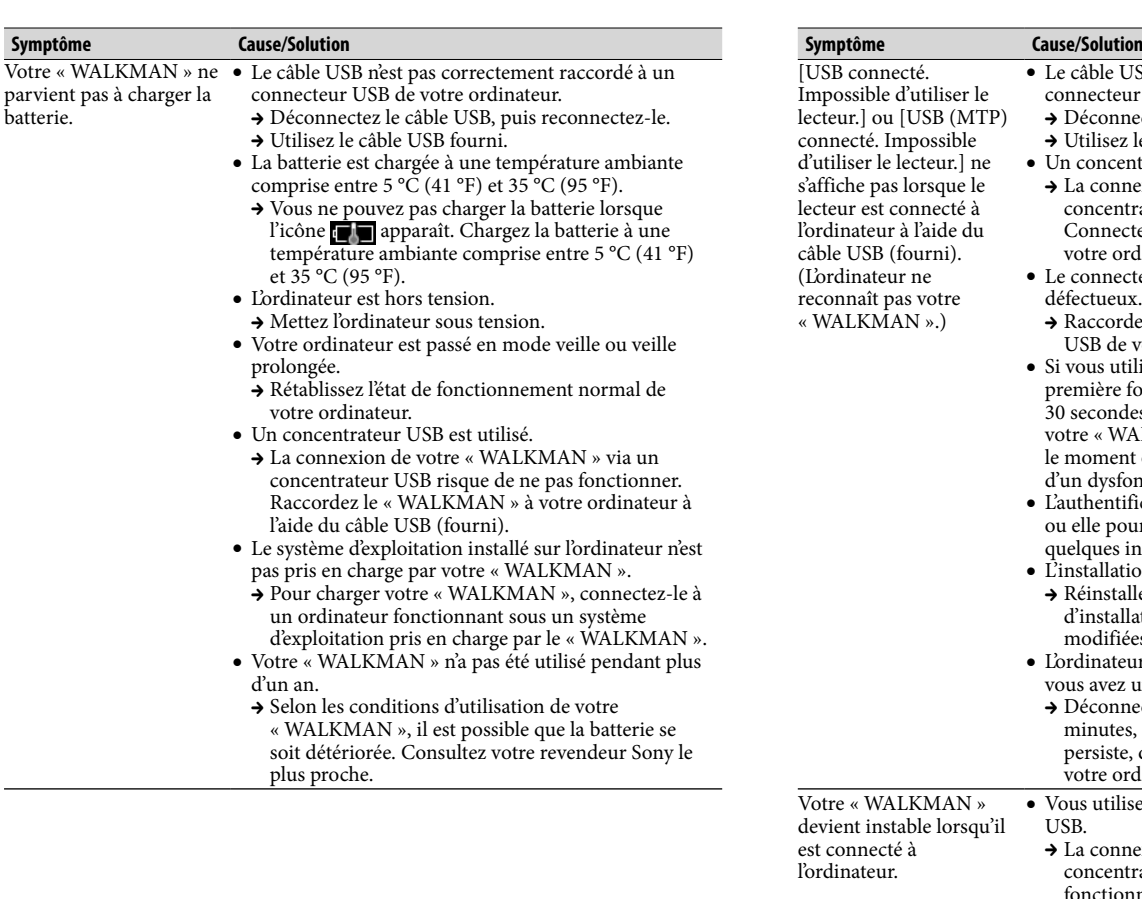

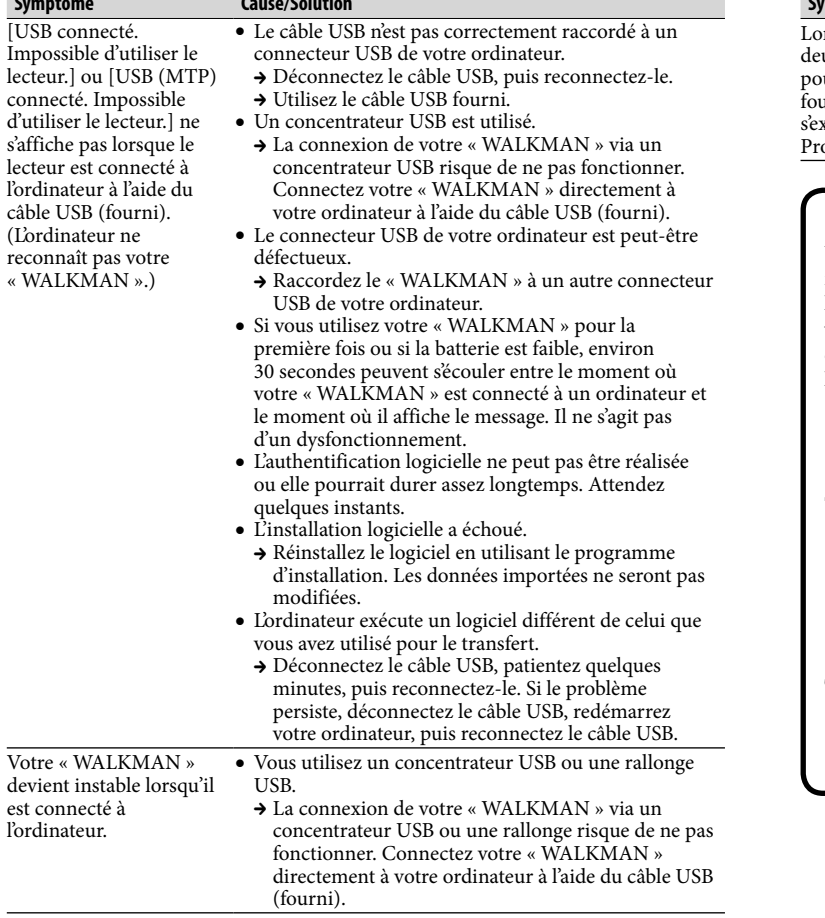

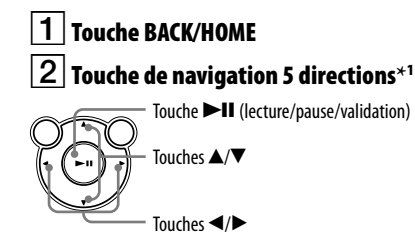

#### Prise écouteur

Touche VOL +**\***<sup>1</sup> /–

## Touche OPTION/PWR OFF

Appuyez pour afficher le menu d'options. Si vous maintenez la touche OPTION/PWR OFF enfoncée, l'écran s'éteint et votre « WALKMAN » passe en mode de veille.

## **8** Commutateur HOLD

 $\mathbf{9}$  anneau de fixation de la bandoulière

#### Touche RESET Utilisez une fine aiguille, etc.

\*1 Comprend des points tactiles. Utilisez-les pour vous aider à manipuler les touches.

## *Précautions*

#### **A propos des écouteurs**

- Evitez d'écouter l'appareil à un niveau de volume élevé, car l'écoute prolongée risque d'affecter votre ouïe.
- **Les sons environnants risquent d'être inaudibles lorsque le niveau du volume est élevé. Evitez d'écouter cet appareil dans les situations où l'ouïe ne peut pas être altérée, par exemple, lorsque vous conduisez une voiture ou un vélo.**

#### **Note sur la licence et les marques**

Reportez-vous au Guide de l'utilisateur (document HTML).

N'exposez pas les piles (les piles fournies à part ou celles déjà installées) à une chaleur excessive, comme la lumière du soleil, le feu ou toute autre source de chaleur, pendant une longue période.

Consommation de courant nominal : 500 mA

#### **Pour les utilisateurs en France**

En cas de remplacement du casque/écouteurs, référez-vous aux modèle de casques/ écouteurs adaptés à votre appareil et indiqués ci-dessous. NWZ-E463/E464/E465/E463K: MDR-EX083 NWZ-E463HK: MDR-ZX100

A pleine puissance, l'écoute prolongée du baladeur peut endommager l'oreille de l'utilisateur.

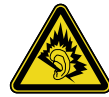

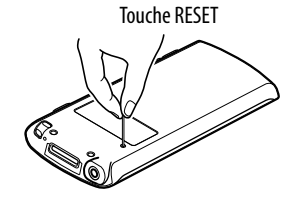

#### Pour obtenir des informations actualisées

Si vous avez des questions ou si vous rencontrez des problèmes lors de l'utilisation de ce produit, ou encore si vous souhaitez obtenir des informations sur les éléments compatibles avec ce produit, consultez les sites Web suivants. Pour les clients aux Etats-Unis : http://www.sony.com/walkmansupport Pour les clients au Canada : http://fr.sony.ca/ElectronicsSupport/ Pour les clients en Europe : http://support.sony-europe.com/DNA Pour les clients en Amérique latine : http://www.sony-latin.com/index.crp Pour les clients dans d'autres pays/régions : http://www.sony-asia.com/support Pour les clients ayant acheté les modèles étrangers : http://www.sony.co.jp/overseas/support/